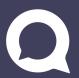

# Need help logging in to your QuaQua meeting?

Follow this checklist to get started

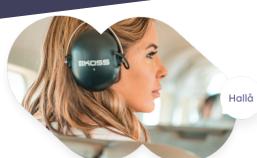

## QuaQua essentials\*

Make sure you meet these requirements before your next attempt to log-in.

- Only use Google Chrome as browser for QuaQua meetings
- Use a laptop or desktop pc with i5 Quad processor (or higher)
- Connect with a fast and stable internet connection (min. 8MB/sec)
- Always use a headset (preferably with microphone)

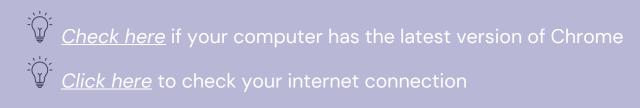

<sup>\*</sup>You won't be able to participate actively to the meeting if you don't meet these requirements!

#### A clean start

Close all applications, browsers and VPN connections, Reconnect all your devices, Open Chrome, paste the meeting link and enter the meeting.

### Audio & channel set-up

First time user?

Chrome will ask for permission to use your camera and microphone. Don't skip this step!

Or select the icon on the left of your URL bar to grant permission if needed.

Channels & relais

You will have to select your outgoing A/B channels when logging in. Next, you can choose which languages you want to hear in relais. These are your incoming languages.

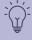

Need to change your relais? Edit this in the settings menu

# You still can't access your QuaQua meeting?

Try again with an incognito window:

- Go to the right of your address bar
- > tap More
- > Choose 'New Incognito window'

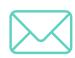

Contact us on interpreters@quaquameeting.com

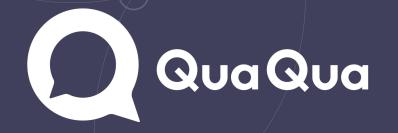